# **PLYMOUTH : Un bootsplash pour votre Debian Wheezy**

- Objet : PLYMOUTH Un bootsplash pour votre Debian Wheezy
- Niveau requis : [débutant,](http://debian-facile.org/tag:debutant?do=showtag&tag=d%C3%A9butant) [avisé](http://debian-facile.org/tag:avise?do=showtag&tag=avis%C3%A9)
- Commentaires : Envie de cacher les informations au lancement de Debian, installez un Bootsplash
- Débutant, à savoir : [Utiliser GNU/Linux en ligne de commande, tout commence là !](http://debian-facile.org/doc:systeme:commandes:le_debianiste_qui_papillonne)  $\bigcirc$
- $\bullet$  Suivi :
	- $\circ$  Création par  $\bullet$  [?](http://debian-facile.org/utilisateurs) le 17/11/2012
	- Testé par :
	- $\circ$  (testé partiellement- **B** [bendia](http://debian-facile.org/utilisateurs:bendia) le 11/05/13) OK pour carte ATI avec pilote radeonhd, échec sur carte Nvidia avec le pilote nouveau. Pas encore testé avec carte intel.
	- (testé partiellement- **sylvain** le 14/09/13)semi echec pour carte Intel : après la commande plymouth-set-default-theme VOTRE\_THEME obtention de la ligne /usr/lib/i386 linux-gnu/plymouth/script.so does not exist .résultat final obtenu: un changement visuel du démarrage (ligne de progression )mais pas d'image (test avec thème joy et spacefun )
- Commentaires sur le forum :  $C$ 'est ici<sup>[1\)](#page--1-0)</sup>

# **Introduction**

Envie d'une Debian VRAIMENT Facile (Bref, rien à faire de savoir que */dev* attend d'être *fully populated* et que *gdm3* est *started*), vous avez envie d'un démarrage de votre Debian stable un peu plus accueillant… Ce tuto est fait pour vous, mais comme d'habitude sous Debian, il va falloir mettre un peu les mains dans le cambouis

# **Installation**

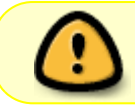

Vérifier au préalable sur le site du fabriquant ou sur celui du pilote libre si votre carte supporte<sup>[2\)](#page--1-0)</sup> le modesetting

Jusque-là, facile

apt-get update && apt-get install plymouth

et, si ça n'est pas déjà installé :

Pour une carte Intel

apt-get install libdrm-intel1

Pour une carte Nvidia

apt-get install libdrm-nouveau1

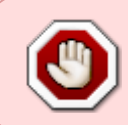

[09.12.2016] Avec Debian 8.6 "Jessie", aucune trace de libdrm-nouveau1 dans les dépôts officiels, on trouve une libdrm-nouveau2, qui est déjà installée. Voir : <https://debian-facile.org/viewtopic.php?id=16135>

Pour une carte AMD

apt-get install libdrm-radeon1

# **Configuration**

#### **Charger les modules**

Il faut commencer par indiquer quels modules doivent être chargés par *initramfs*, c'est le système de fichier racine initial chargé &

```
nano /etc/initramfs-tools/modules
```
Les modules à charger dépendent de votre carte graphique :

pour un carte graphique Intel :

[initramfs-tools/modules](http://debian-facile.org/_export/code/doc:autres:plymouth?codeblock=5)

# KMS intel\_agp drm i915 modeset=1

pour une carte graphique Nvidia :

[initramfs-tools/modules](http://debian-facile.org/_export/code/doc:autres:plymouth?codeblock=6)

# KMS drm nouveau modeset=1

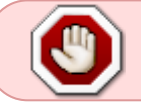

Je n'ai pas réussi à faire fonctionner correctement **Plymouth** avec une carte Nvidia. Je ne peux donc pas certifier que ça fonctionne avec ces cartes.

pour une carte AMD :

[initramfs-tools/modules](http://debian-facile.org/_export/code/doc:autres:plymouth?codeblock=7)

# KMS drm radeon modeset=1

Ctrl+O pour enregistrer ↵ Entrée  $Ctrl + X$  pour fermer.

#### **Configurer Grub2**

Votre chargeur d'amorçage (Grub2 très probablement (3) doit être configuré pour afficher le bootsplash.

Tout se passe dans le fichier */etc/default/grub*. Deux lignes sont à modifier :

1. Tout d'abord, on doit modifier :

[Extrait de etc/default/grub](http://debian-facile.org/_export/code/doc:autres:plymouth?codeblock=8)

GRUB\_CMDLINE\_LINUX\_DEFAULT="quiet"

en :

[Extrait de etc/default/grub](http://debian-facile.org/_export/code/doc:autres:plymouth?codeblock=9)

GRUB\_CMDLINE\_LINUX\_DEFAULT="quiet splash"

2. Puis, dé-commenter la ligne

[Extrait de etc/default/grub](http://debian-facile.org/_export/code/doc:autres:plymouth?codeblock=10)

#GRUB\_GFXMODE=640x480

ainsi :

[Extrait de etc/default/grub](http://debian-facile.org/_export/code/doc:autres:plymouth?codeblock=11)

GRUB\_GFXMODE=640x480

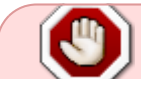

Le 640×480 correspond à une résolution d'écran. Elle peut être adaptée à votre

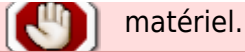

Mise à jour du Grub :

update-grub2

# **Utilisation**

Les thèmes disponibles sont affichables avec

plymouth-set-default-theme -l

Et pour choisir votre thème, toujours en root :

plymouth-set-default-theme VOTRE\_THEME

Si des erreurs de firmware manquant apparaissent, vous devrez les installer avec

apt-get install firmware-linux-nonfree

et mettre à jour initramfs avec

update-initramfs -u

Si vous souhaitez voir les messages lors de la séquence de démarrage, appuyez sur la touche Début (la flèche oblique en direction du haut-gauche  $\bigcirc$ )

## **Conclusion**

Plymouth vous permet de remplacer les lignes de code du Boot par une images. Cela fait patienter l'utilisateur mais n'accélère aucunement le démarrage de l'ordinateur (c'est même l'inverse  $\circledcirc$ )

### **Sources**

- Le tuto qui m'a permis de faire fonctionner plymouth sur mon Eeepc : [[http://christophe.cucciardi.fr/installation-de-plymouth-sur-debian-squeeze-intel/| Le blog de Christophe CUCCIARDI]] - Lien Obsolète
- La documentation [officielle de Debian](http://wiki.debian.org/fr/plymouth) en français

### **Autres documentations**

<http://www.freenux.fr/installation-dun-bootsplash-sur-debian-jessie/>

[1\)](#page--1-0)

N'hésitez pas à y faire part de vos remarques, succès, améliorations ou échecs ! [2\)](#page--1-0)

Pour identifier votre matériel [hwinfo](http://wiki.debian-facile.org/commande:hwinfo)

From: <http://debian-facile.org/> - **Documentation - Wiki**

Permanent link: **<http://debian-facile.org/doc:autres:plymouth>**

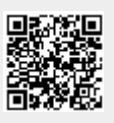

Last update: **30/04/2023 13:36**